# Google Classroom for staff:

2020

## Google Classroom

An on-line resource tied to your @gmail.com account which enables you to:

- Create groups
- Create courses
- Communicate with students (and teachers)
- Save time
- Organise your notes, handouts and resources
- Create assignments, correct them and give feedback online.
- Provide notes to your class when you are away on a schoolbased activity.
  - Provide notes to your students if they have missed a class.

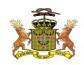

#### What to do:

- ▶ Go to <u>www.gmail.com</u>
- ▶ Type in your @gmail.com email address and password.

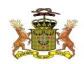

#### My screen:

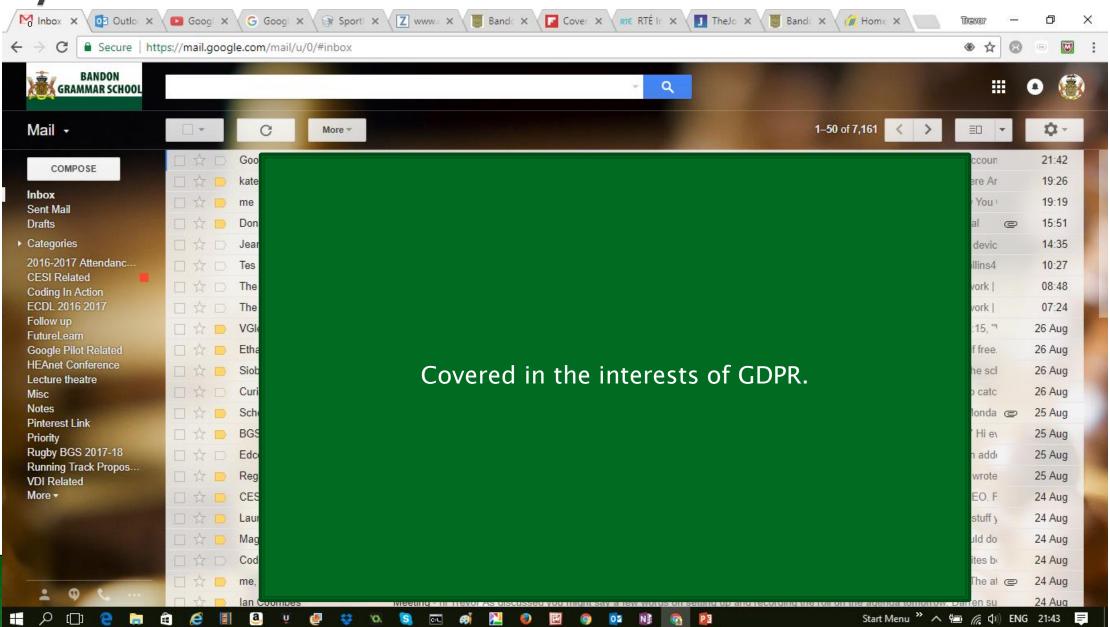

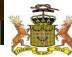

#### Go to the Apps section.

You may need to click the 'More' option to find the Google

Classroom App icon.

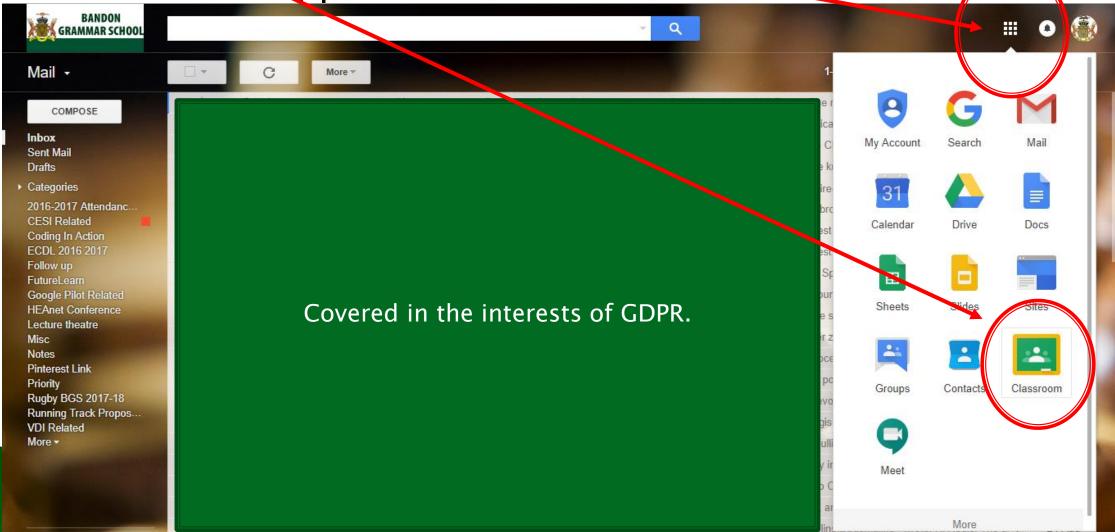

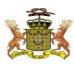

# Key icon:

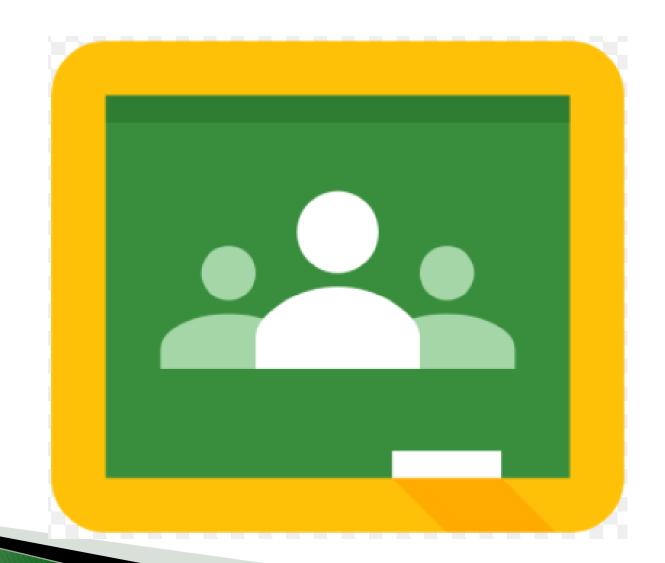

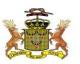

## This is my Google Classroom Group

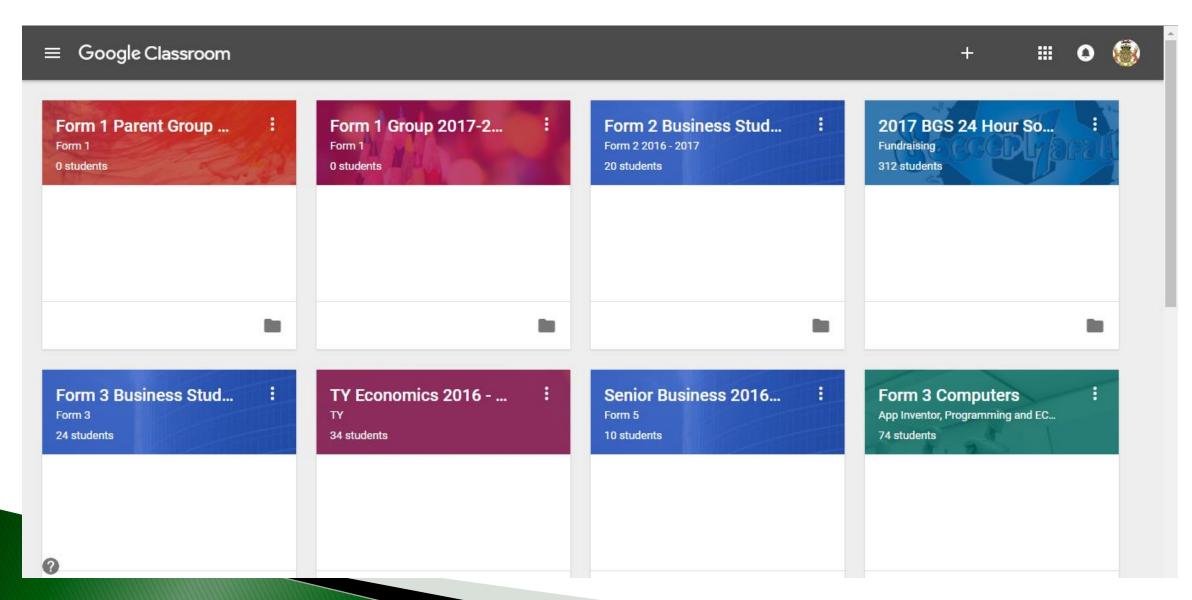

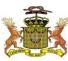

#### Options ..... you can either

- Create a group
  - You can create classes for each of your class groups and teams
- Join a group.
  - We expect to create a 'Teaching Staff' group that you will be asked to join.
  - You can also set up special class groups for each subject to help with communication and sharing of resources.
- In all cases, the system enables you to communicate with people.

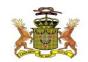

#### Creating a group: Click on the 'Create a group' icon ....'+' sign

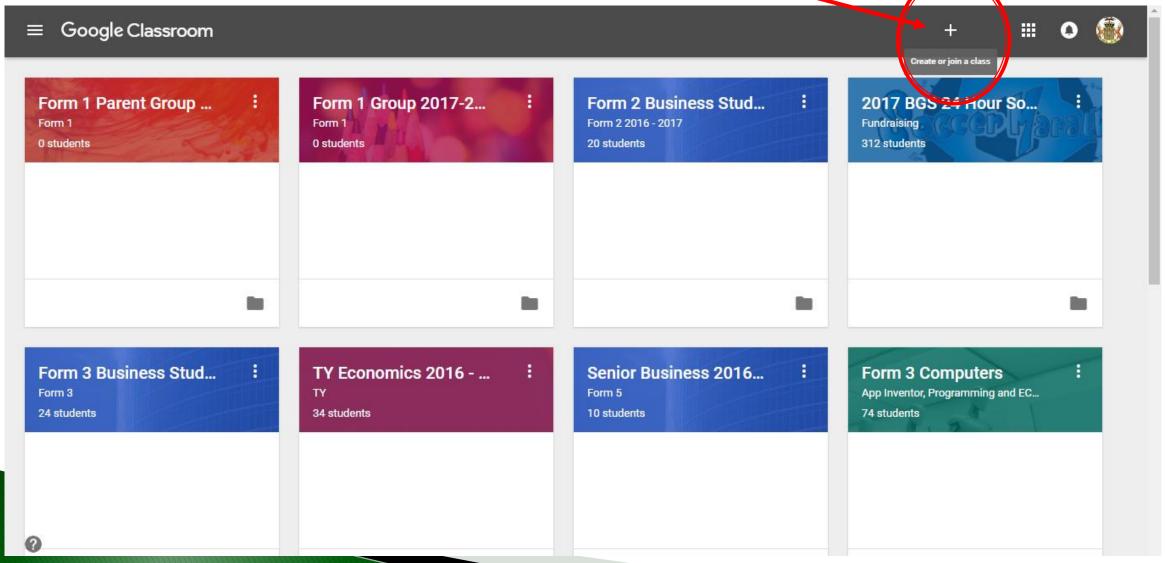

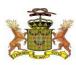

## Giving your class some descriptors:

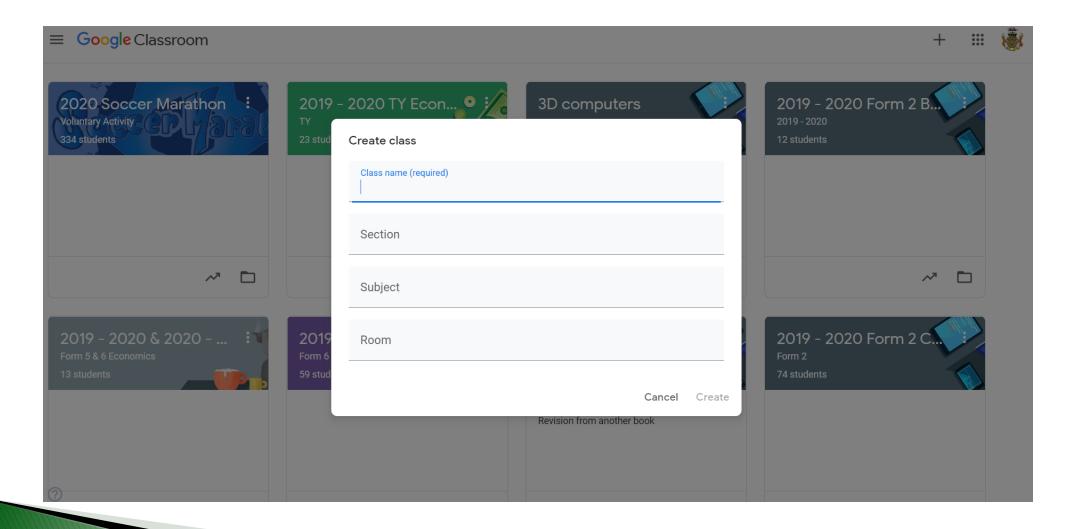

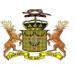

## With descriptors: and click Create

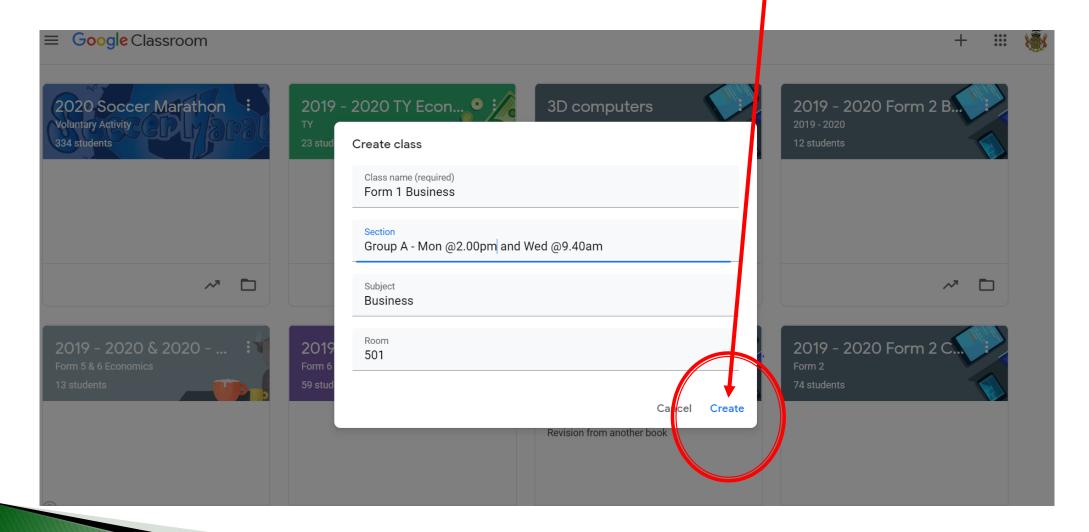

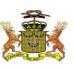

## Click to post info. Add files, links etc

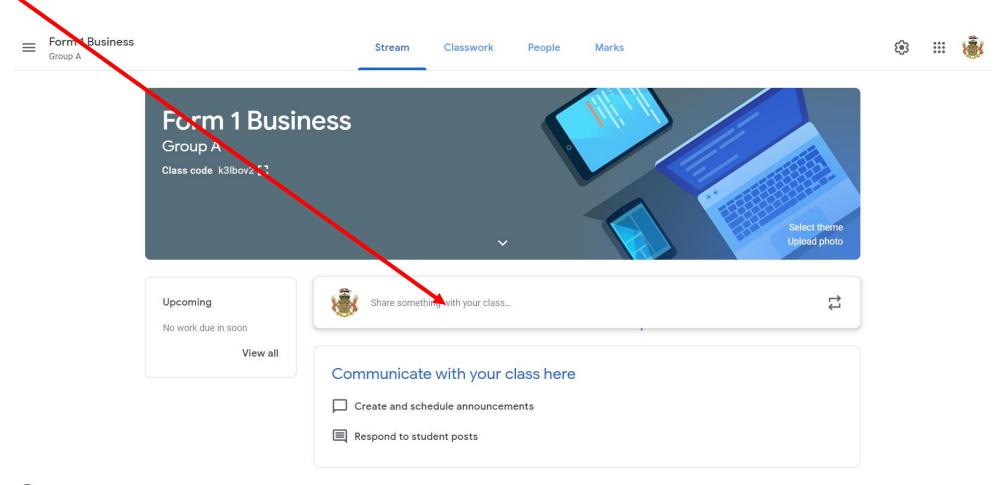

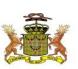

#### Remember to click 'Post'

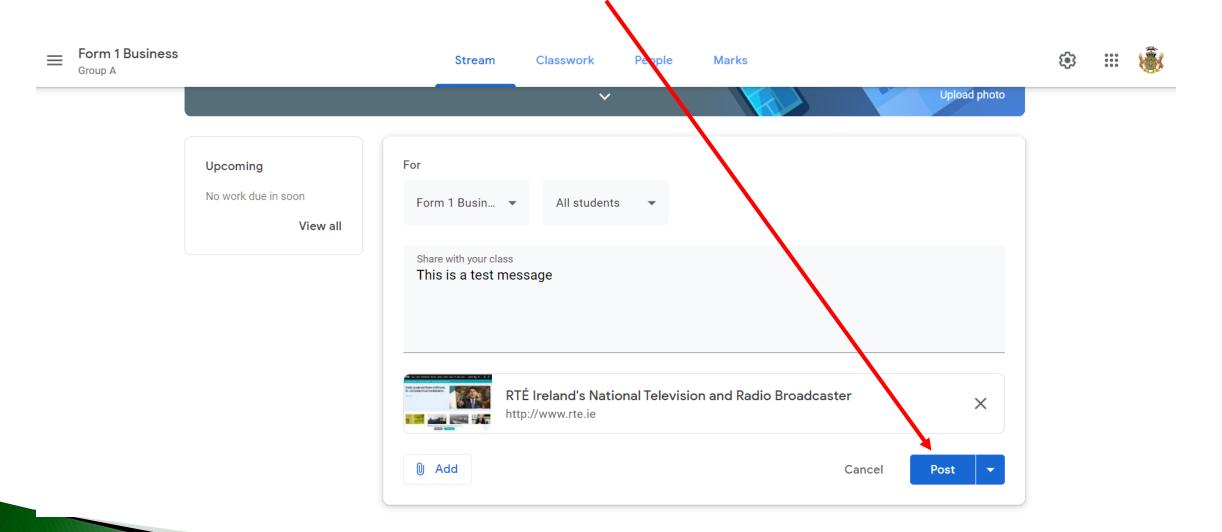

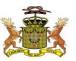

# You can edit/delete/Copy link or move post to the top. Click on the 3 dots

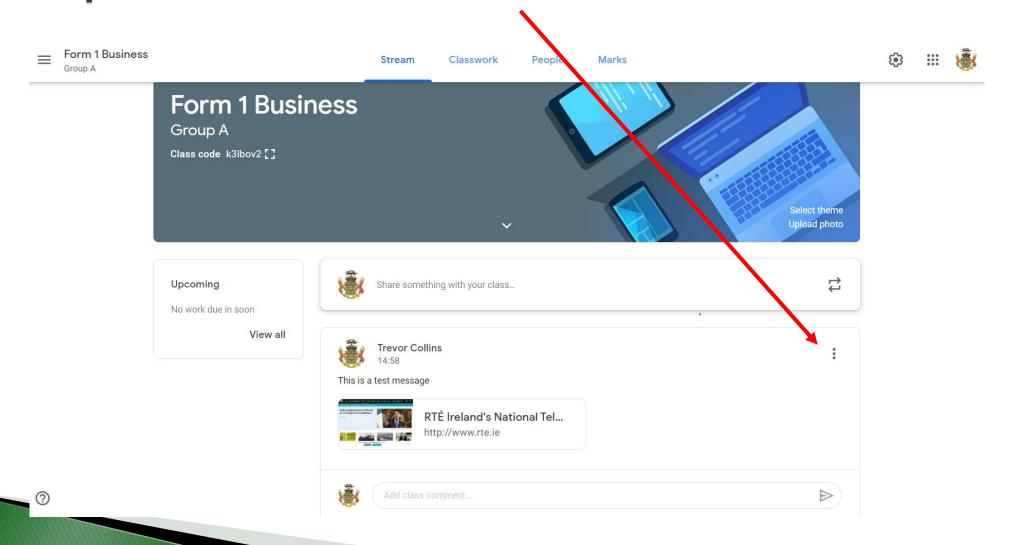

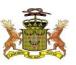

#### Other:

- There is a 'chat forum' where students can post message / comments through the classroom group.
- As a teacher, I have found that some students may err in what they post up (Usually when they are new to the system)
- You have the option of turning this off so that only teachers can post comments.
- ▶ If you wish to do so, follow the guidelines below:

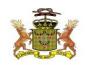

## Access the class group required

Go to 'Settings'

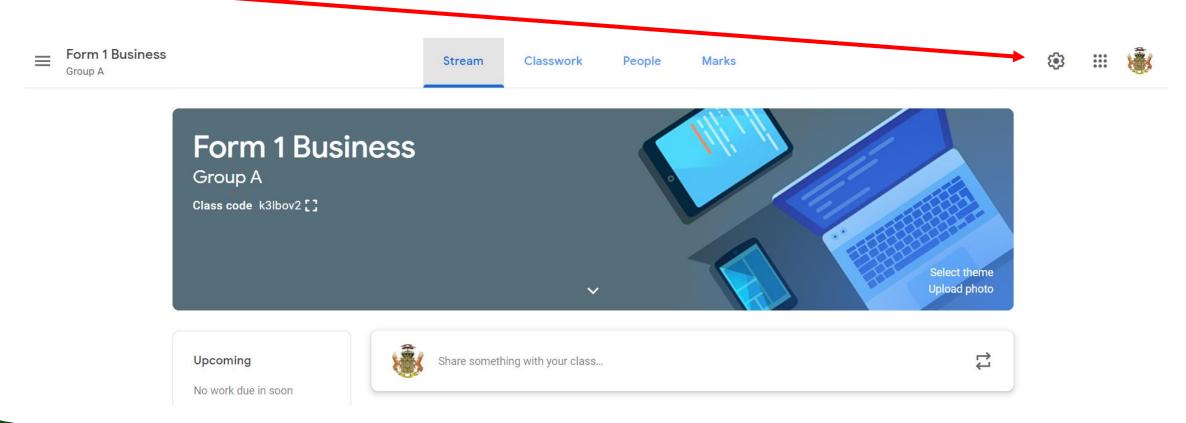

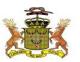

You may need to scroll down depending on your screen settings: Look for 'Stream'

Class settings

|                                       | /                               | Save |
|---------------------------------------|---------------------------------|------|
|                                       |                                 |      |
| Class details                         |                                 |      |
| Class name (required) Form 1 Business |                                 |      |
| Class description                     |                                 |      |
| Section<br>Group A                    |                                 |      |
| Room <b>501</b>                       |                                 |      |
| Subject<br>Business                   |                                 |      |
|                                       |                                 |      |
| General                               |                                 |      |
| Class code                            | k3lbov2 ▼                       |      |
| Stream                                | Students can post and comment 🔻 |      |
| Classwork on the stream               | Show condensed notifications 🔻  |      |

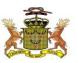

#### Options available:

- Option 1: Students can post or comment. (This is the default setting)
- Option2: I find this option useful.
- Click 'Save' at top right when finished.

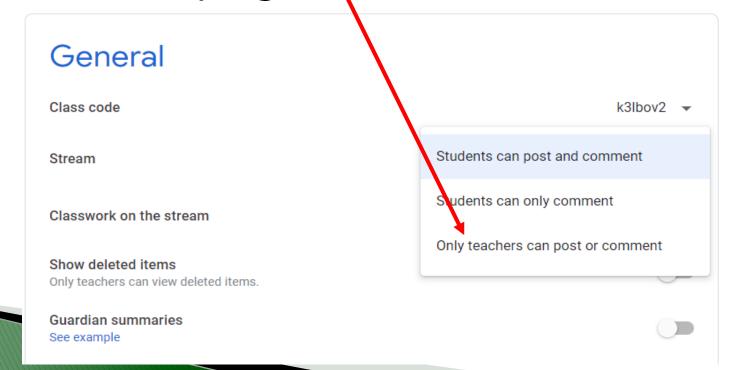

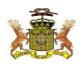

## And finally

- Best of luck with your endeavours.
- Mess about with the system and discover new tricks and skills.
- As educators, we know that ICT systems can only support good teaching to help learning. Platforms such as Google Classroom do not replace the real classroom but it can help build a safety net where resources, links and documents can be made available to help the student to discover more.

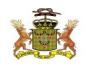